#### **Весна 2022**

#### **Системное программное обеспечение**

Онлайн-лекции

#### Лекция №3: **Отладчик кодов**

Доцент, к.т.н. ГОЛЬЦОВ Александр Геннадьевич

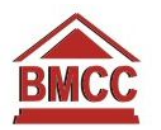

### Отладчик кодов (debugger)

Это инструментальная программа, позволяющая:

- загружать исполнимые файлы, эмулируя действия загрузчика из состава операционной системы;
- дизассемблировать код (расшифровывать мнемоники машинных команд по имеюющимся в памяти машинным кодам);
- контролировать содержимое регистров процессора и областей памяти;
- исполнять программу целиком и по шагам (машинным командам);
- устанавливать точки останова (breakpoint) при выполнении программы;
- изменять области памяти и значения в регистрах;
- ассемблировать машинные команды (переводить мнемоники в машинный код)
- и др.

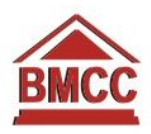

## Символьный отладчик

Это инструментальная программа, позволяющая:

- отлаживать исполнимые файлы, написанные на том или ином **языке программирования**;
- использовать имена меток, процедур и переменных, заданные программистом - разработчиком отлаживаемой программы;
- контролировать значения переменных;
- исполнять операторы программы на языке программирования по шагам и программу целиком;
- устанавливать точки останова при выполнении программы;
- изменять значения переменных;
- обычно входят в состав интегрированных сред разработки (IDE) на ЯВУ (Си, Паскаль-Дельфи, FoxPro, ...) и часто работают прямо в окне редактора исходного текста;

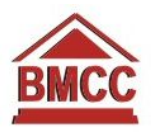

## 4 Особенности работы программы под отладчиком

- Программа исполняется непосредственно процессором с реальной скоростью процессора, отладчик не эмулирует работу процессора и, как правило, не замедляет программу
- Отладчик тесно взаимодействует с аппаратурой ЭВМ, активно внедряется в систему прерываний

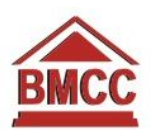

## Примеры отладчиков (DOS, i8086)

5

- Debug отладчик кодов, составная часть операционной системы DOS, интерфейс командной строки
- AFD отладчик кодов, интерактивная работа
- Turbo Debugger:
	- отладчик кодов
	- символьный отладчик для программ на Си, Паскале и языке ассемблера
	- входил в состав пакетов Turbo/Borland C/Pascal

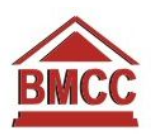

# Загрузка программы

- Командная строка: td my.exe
- Меню: File  $\Box$  Open...  $\Box$  имя exe-файла или com-файла
- После загрузки память выделена и регистры процессора проинициализированы так, как сделал бы загрузчик DOS
- **• Ctrl+F2**  сброс программы, вернуть все в состояние как будто сразу после загрузки.

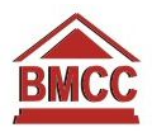

#### Отлаживаем все тот же пример:

```
model small (; один сегмент кода, данных и стека
stack 100h ; отвести под стек 256 байт
data (; начало сегмента данных
s db 'Hello, world!$'
.code
             ; начало сегмента кода
    ; Начальная инициализация
    mov ax, @data
    mov ds, ах ; настройка DS на начало сегмента данных
    ; Здесь - код в соответствии с заданием, например
    ; Вывод строки на экран
    mov ah, 9 ; номер функции DOS
    mov dx, offset S; DS: DX <- адрес строки S
                  ; DS уже проинициализирован ранее
    int 21h ; Вывод строки на экран в текущей позиции курсора
    ; Стандартное завершение программы
    тоу ax, 4C00h ; ah = N функции, al = код возврата
    int 21h ; снять программу с выполнения
    end ; конец текста программы
```
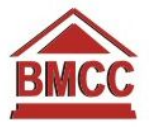

## Окно ЦПУ

• Меню: View  $\sqcap$  CPU

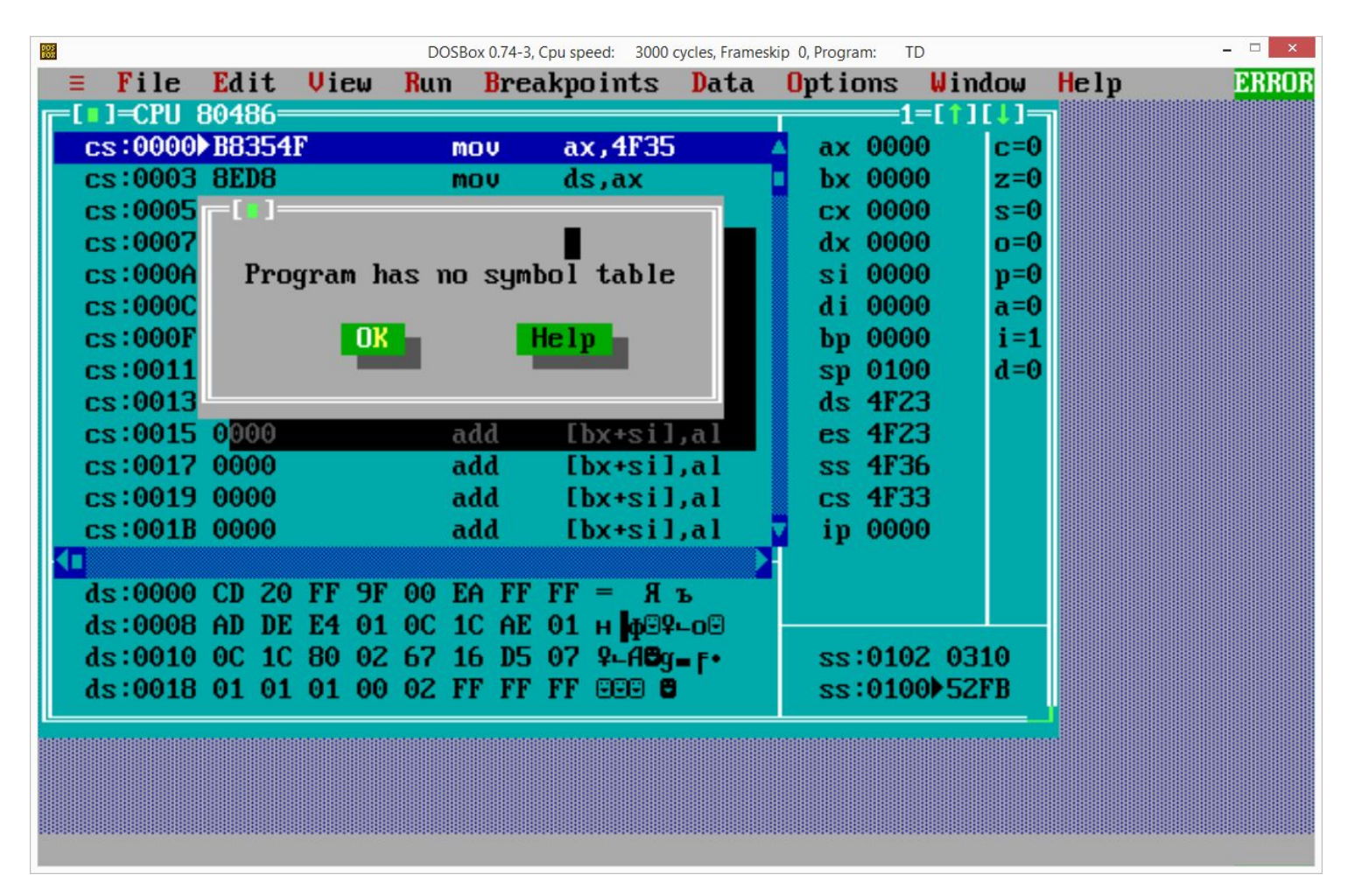

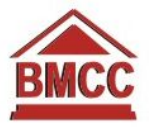

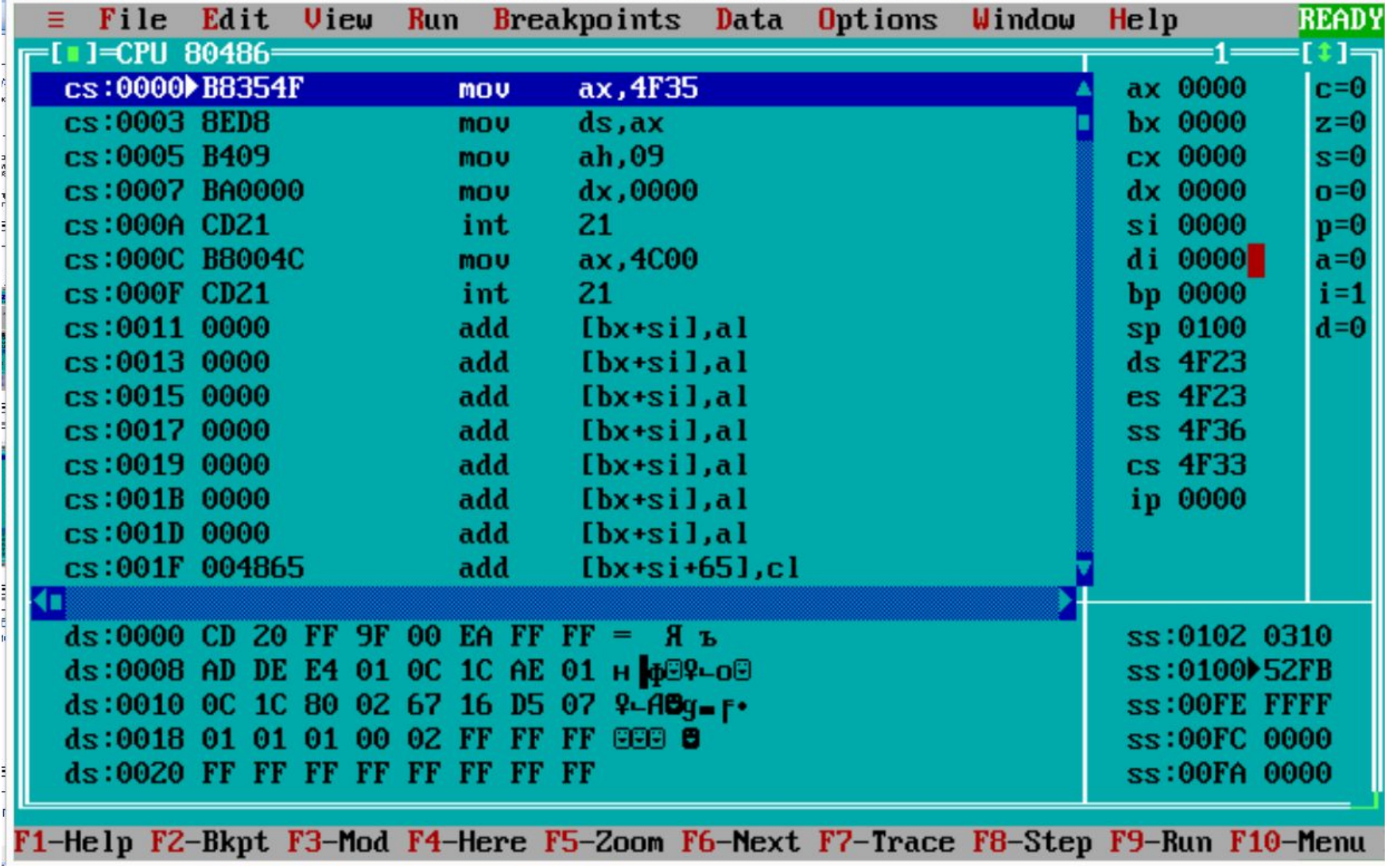

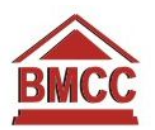

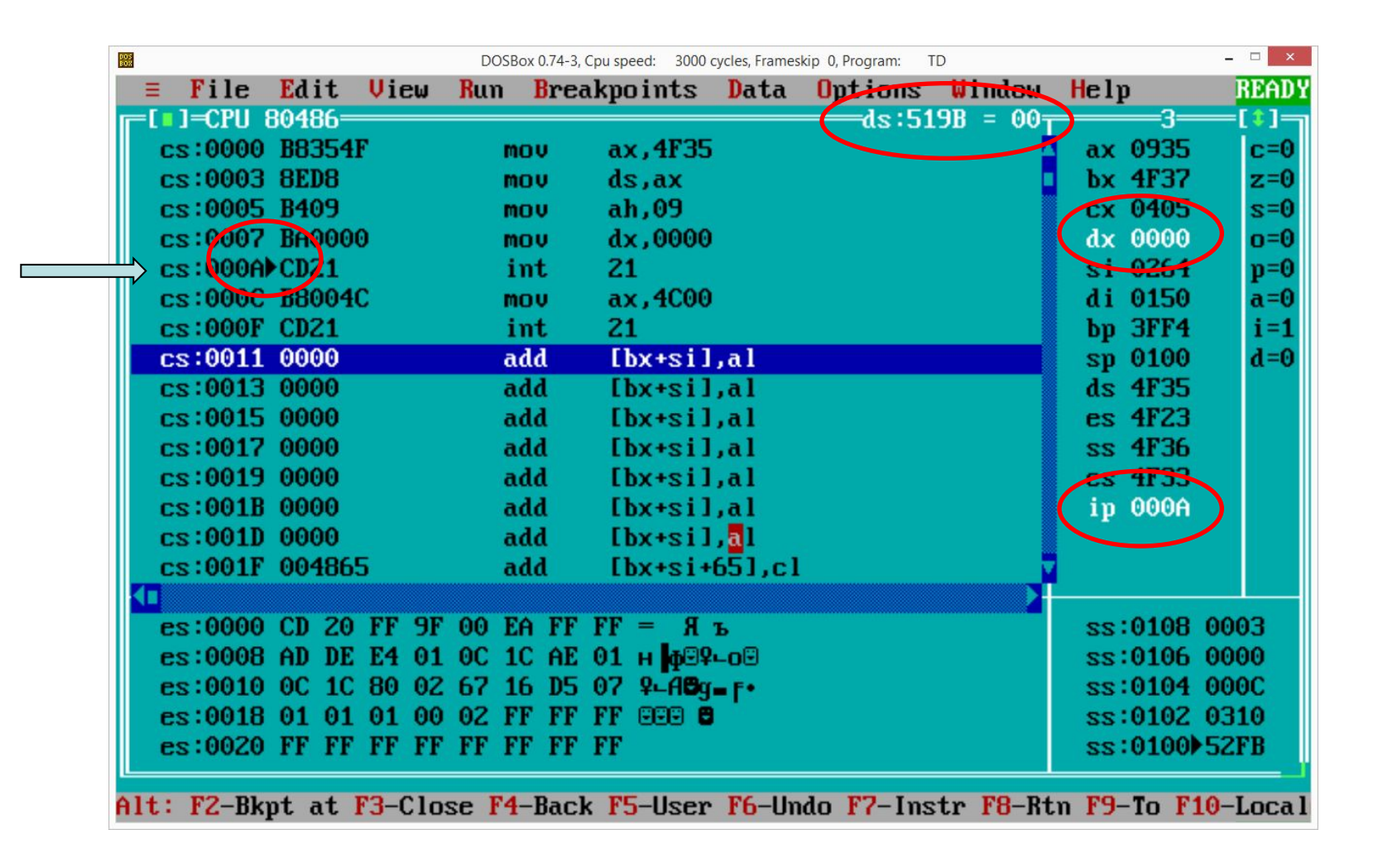

Текущая команда - треугольник (CS:IP). Измененные регистры - белые. Ячейка, используемая подсвеченной командой - вверху на рамке.

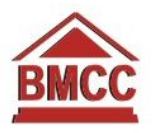

## Употребительные клавиши

- **• F5** распахнуть окно отладчика
- **• F10** перейти в меню
- **• Alt+F10** вызвать контекстное меню (правая кнопка мыши)
- **• Alt+F5** посмотреть вид экрана, на который программа производит вывод
- Клавиши выводятся в нижней строке
- При нажатии **Alt** и **Ctrl** информация меняется

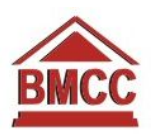

## Прокрутка кода клавишами

- Текущая команда отмечена треугольником
- Прокручивать окно дизассемблера вниз можно всегда
- При попытке прокрутить окно вверх дизассемблер очень часто ошибается, хватаясь за самый длинный предшествующий машинный код:

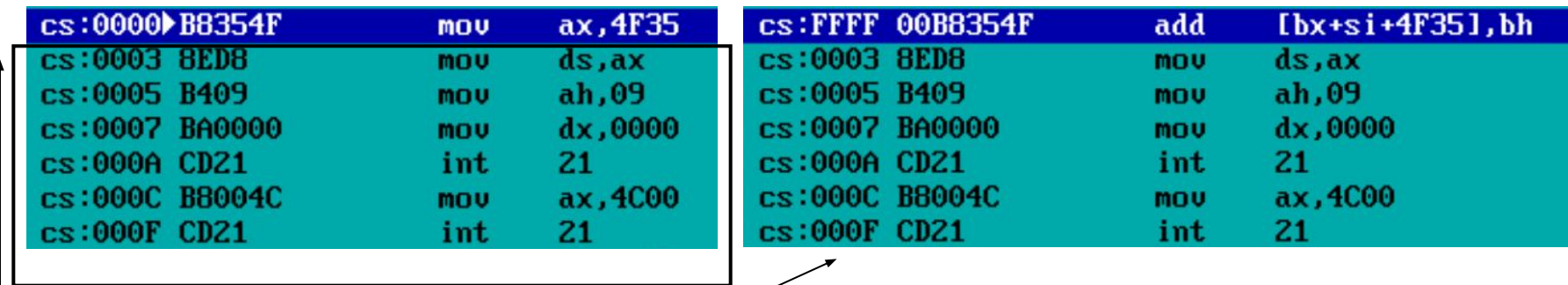

обратите внимание: cs:FFFF=00 - это не предыдущий байт перед cs:0000, это самый конец того же сегмента, смещение которого на 64к БОЛЬШЕ смещения 0

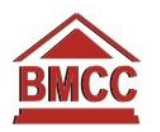

## Позиционирование

- Контекстное меню: Goto
	- просто число смещение в том же сегменте
	- два числа через :  $\Box$  сегмент и смещение
	- имя сегментного регистра: число  $\Box$  сегмент и смещение
	- можно указать любое корректное выражение в качестве адреса, например ds:si или ax
	- просто ds  $\square$  смещение, равное DS!
- При вводе чисел не забываем правила языка ассемблера:
	- число начинается с цифры
	- B, D или H в конце явный признак формата (двоичное, десятичное, шестнадцатеричное)

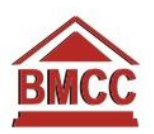

## Исполнение программы

- **• F9** исполнить с текущей команды до конца (до команды завершения программы) или до точки останова
- **• F7** шаг: исполнить текущую команду и остановиться после этого (если исполняется вызов процедуры – войти в процедуру)
- **• F8** шаг: исполнить текущую и остановиться перед следующей командой (если вызов процедуры – выполнить ее целиком и вернуться)
- **• F4** "сюда": исполнять программу с текущей команды и остановиться на подсвеченной строке
- **• F2** установить/снять точку останова на подсвеченной строке (ТО выделяются красным)

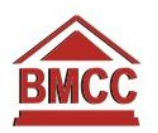

# Точки останова (ловушки?)

- **• Локальные и глобальные:** при выполнении конкретной команды или при выполнении условия
- **• Безусловные:** дошли до конкретной команды остановились
- **• Условные:** выполнилось условие остановились (замедленное выполнение при наличии таких точек останова) локальные и глобальные !
- Условия:
	- произошло обращение к области памяти по определенному адресу известного размера - выполнилось условие, например, DX eq 8
- Точки останова можно объединять в группы, чтобы разрешать/запрещать сразу несколько

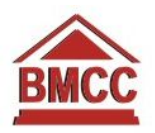

# Как работают точки останова?

- Если включен режим отладки (флаг TF) после каждой машинной команды генерируется прерывание отладки (прерывание с номером 1) - при его обработке у отладчика есть возможность вычислить глобальное условие
- Команда INT 3 (машинный код CCh): вызов прерывания отладчика
- Отладчик заменяет этой командой места в коде, где нужно остановиться; при срабатывании прерывания отладчик восстанавливает код "как было"

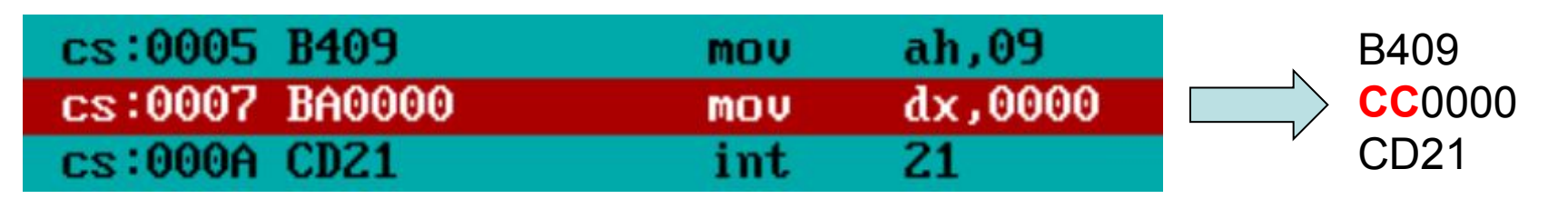

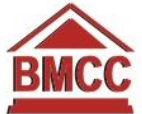

### Как и что можно изменять?

17

- Регистр. Контекстное меню: increment, decrement, change
- Флаг. Контекстное меню: toggle
- Ячейка стека. Контекстное меню: change
- Область дампа.
	- Контекстное меню: change
	- Или просто начать набирать в области дампа или в области символьного вида
- Код. Контекстное меню: assemble

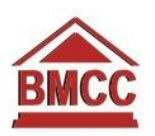

## Как искать?

- В области дампа. Контекстное меню: search - ввести строку в кавычках или значения байтов
- В области кода. Контекстное меню: search
	- ввести машинный код (байты): 0CDh
	- или ввести мнемонику команды: int 21

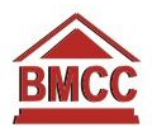

## Операции с блоками памяти

- В окно дампа, настроиться на нужную область памяти
- Контекстное меню: Block:
	- Clear залить нулями
	- Move переместить
	- Set залить указанным значением
	- Read прочитать содержимое из файла
	- Write записать содержимое в файл
- Блок можно выделить в отладчике мышью или указывать его адрес и размер цифрами

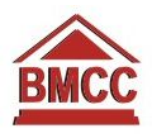

## Символьная отладка

- Turbo Debugger символьный отладчик
- Если в скомпилированную программу включить отладочную информацию - он сможет шагать не по машинным командам, а по строкам вашего исходного текста, и показывать не адреса, а имена меток и переменных
- Он понимает не только ассемблерный исходник, но и исходник на Турбо-Си или Турбо-Паскале
- Исходный текст и исполнимый файл нужно разместить рядом, имя файла исходного текста прописано в отладочной информации в EXE

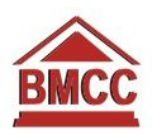

### Исходники ASM

tasm -zi my.asm tlink -v my.obj td my

Вернуться в это окно - **F3** или View: Module

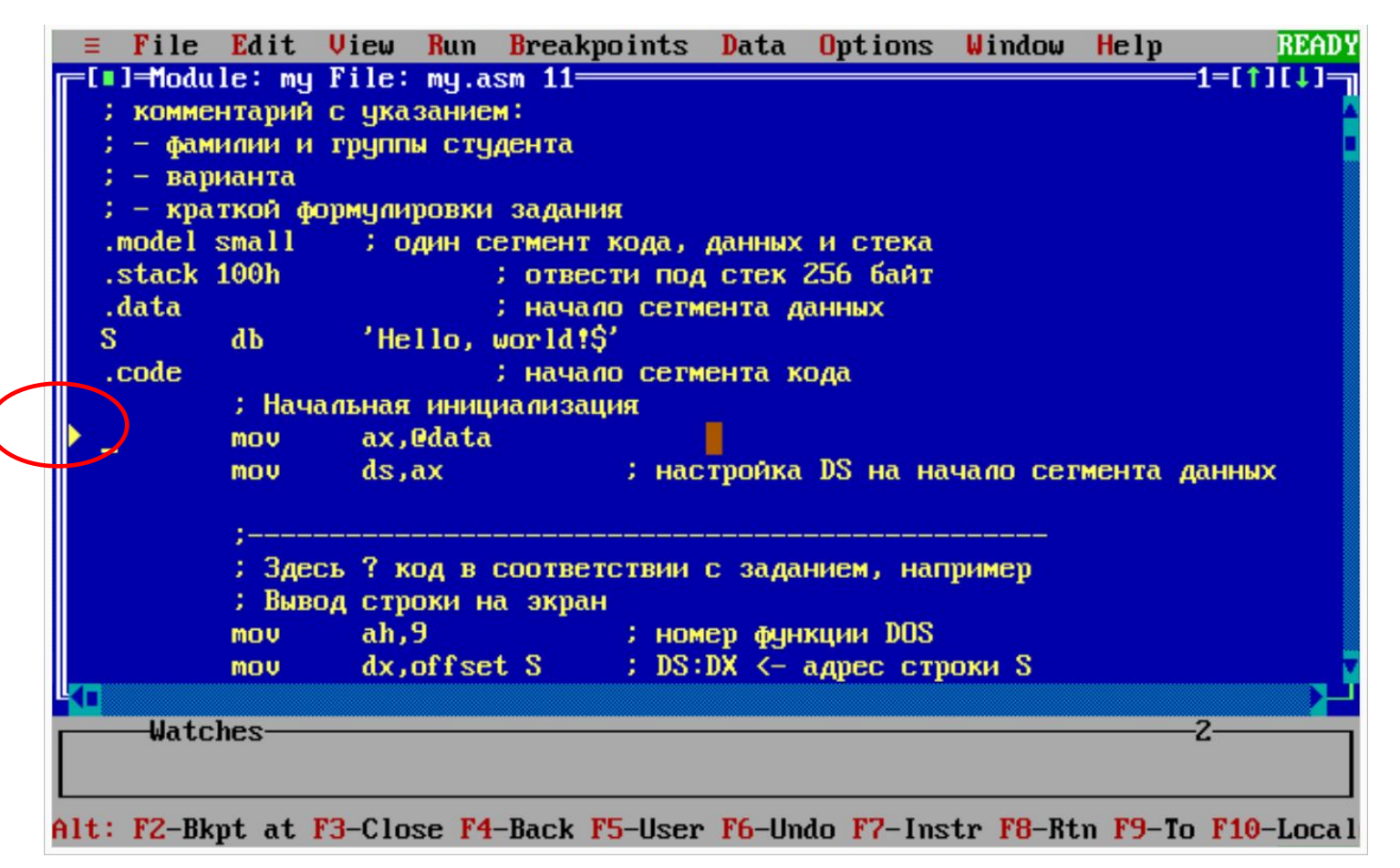

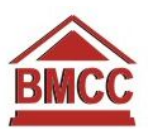

## Переходим в окно CPU

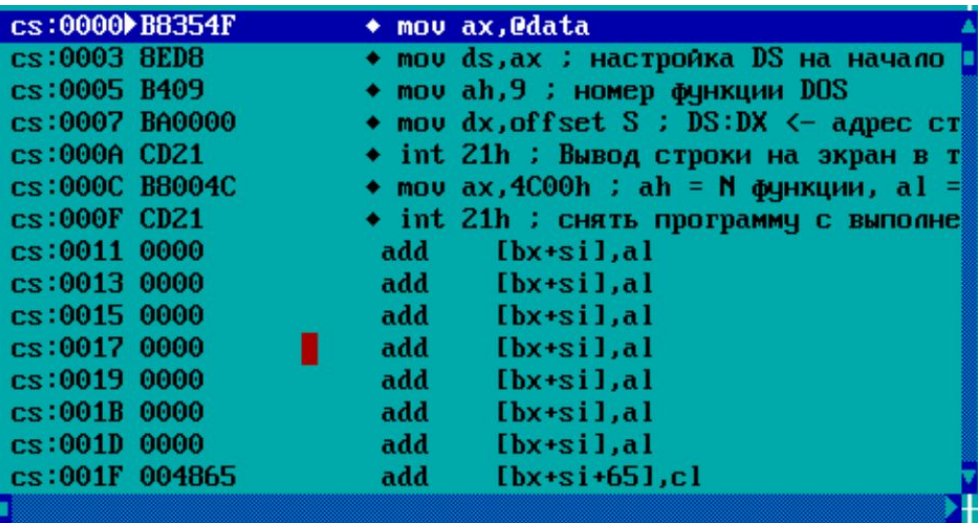

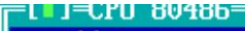

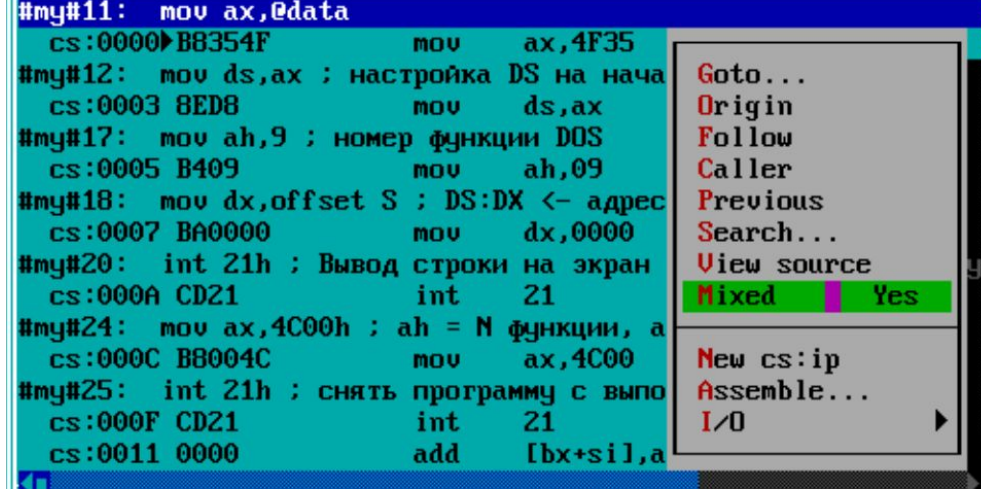

Контекстное меню: Mixed:

- Both - отображать исходный текст вместо дизассемблера, если возможно

- No - отображать только результат дизассемблирования

- Yes - отображать исходный текст и машинный код, получающийся из него (это особенно интересно для ЯВУ)

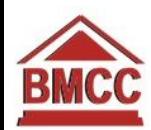

## Используем имя метки

- Переходим в окно дампа
- Goto в контекстном меню
- Вводим просто s (имя метки данных строки)

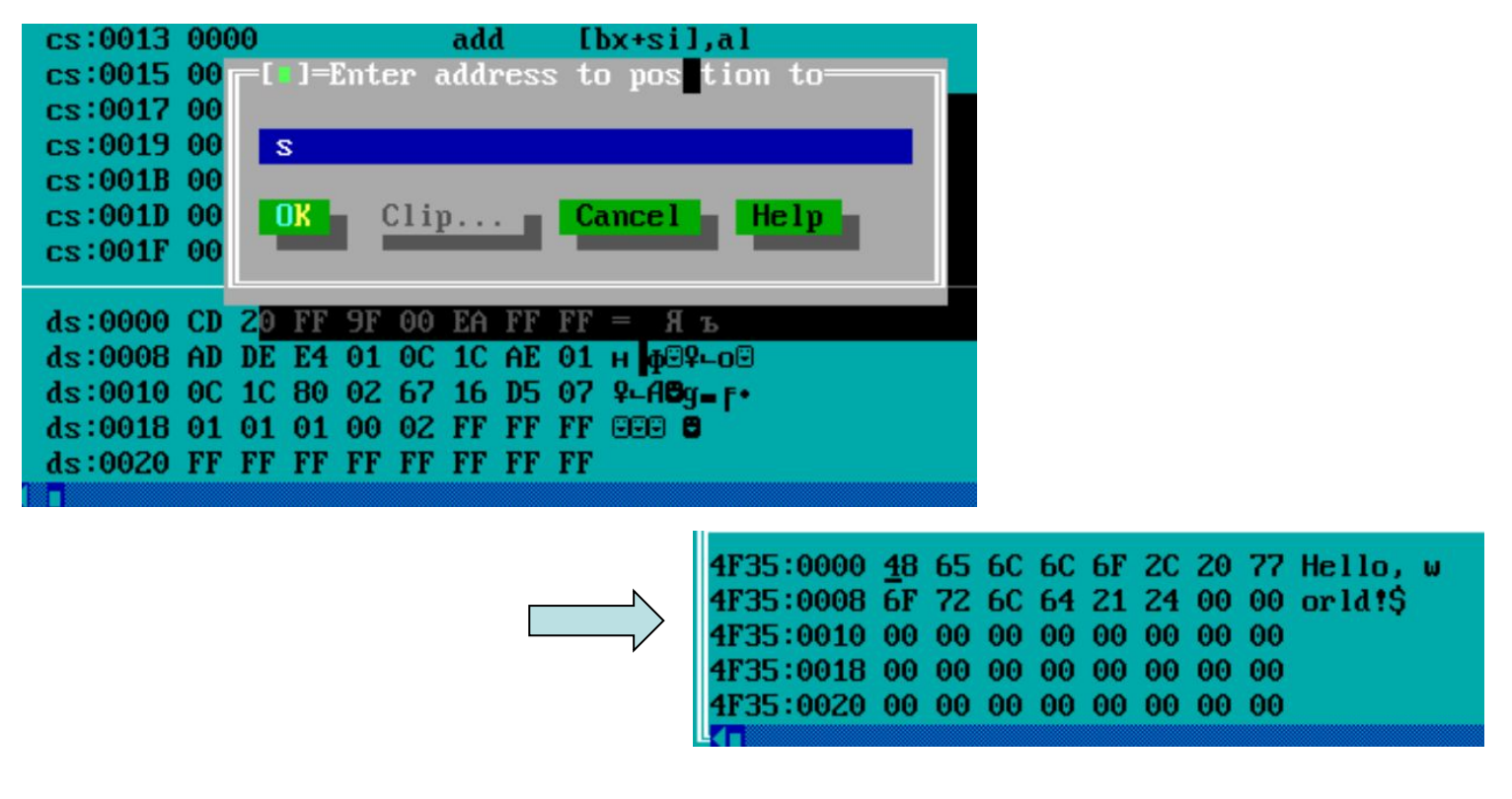

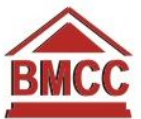

#### 24 Программа на ЯВУ (Паскаль)

#### program MyPas;

```
procedure Calc(a,b,c: integer);
  var x,y: integer:
begin
  x:=a+b:
  y := c - x;
end:begin
  Ca1c(5, 10, 15):
end.
```
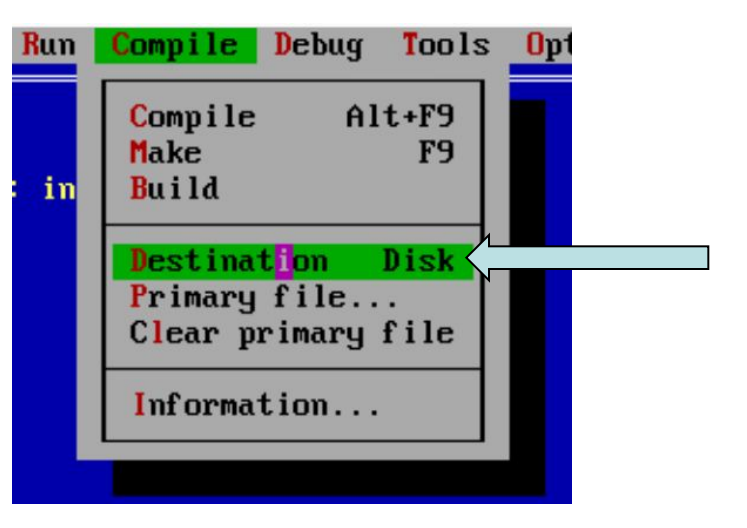

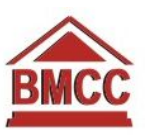

## Опции компилятора

Options  $\square$  Compiler

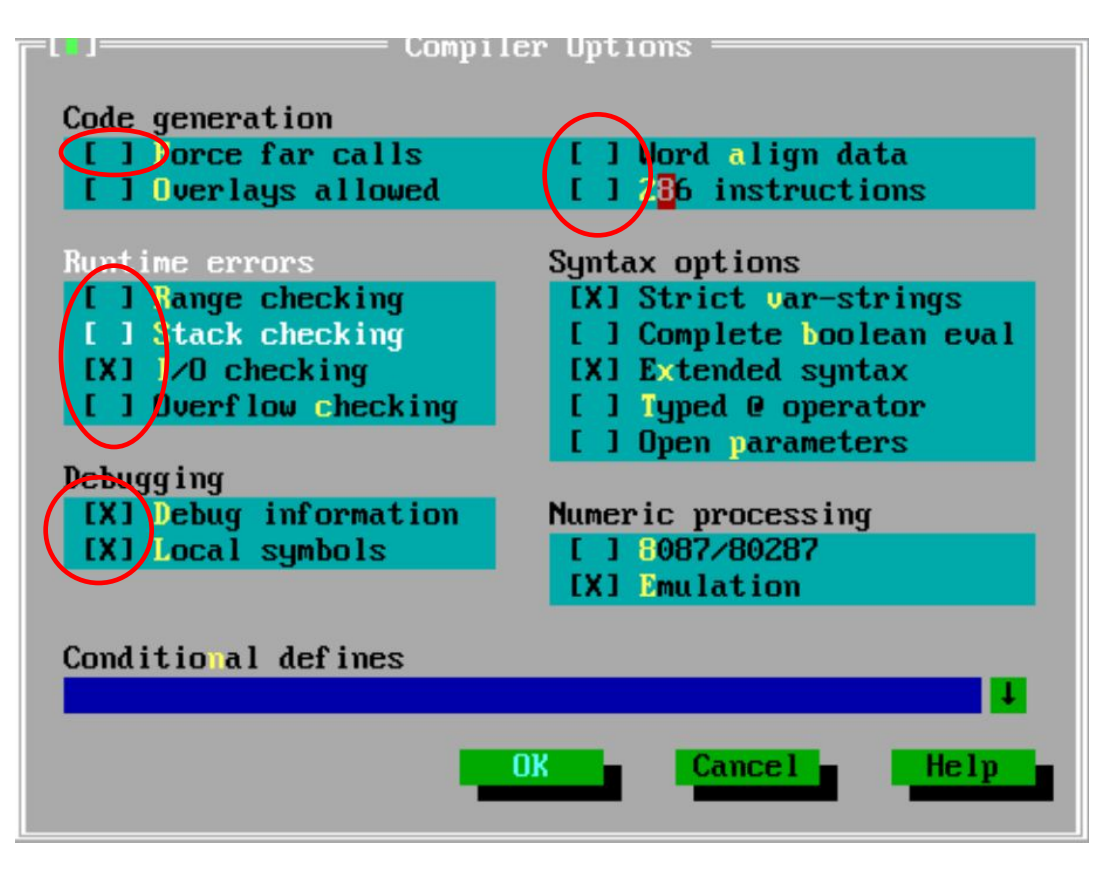

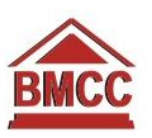

## Опции отладчика

Options  $\square$  Debugger

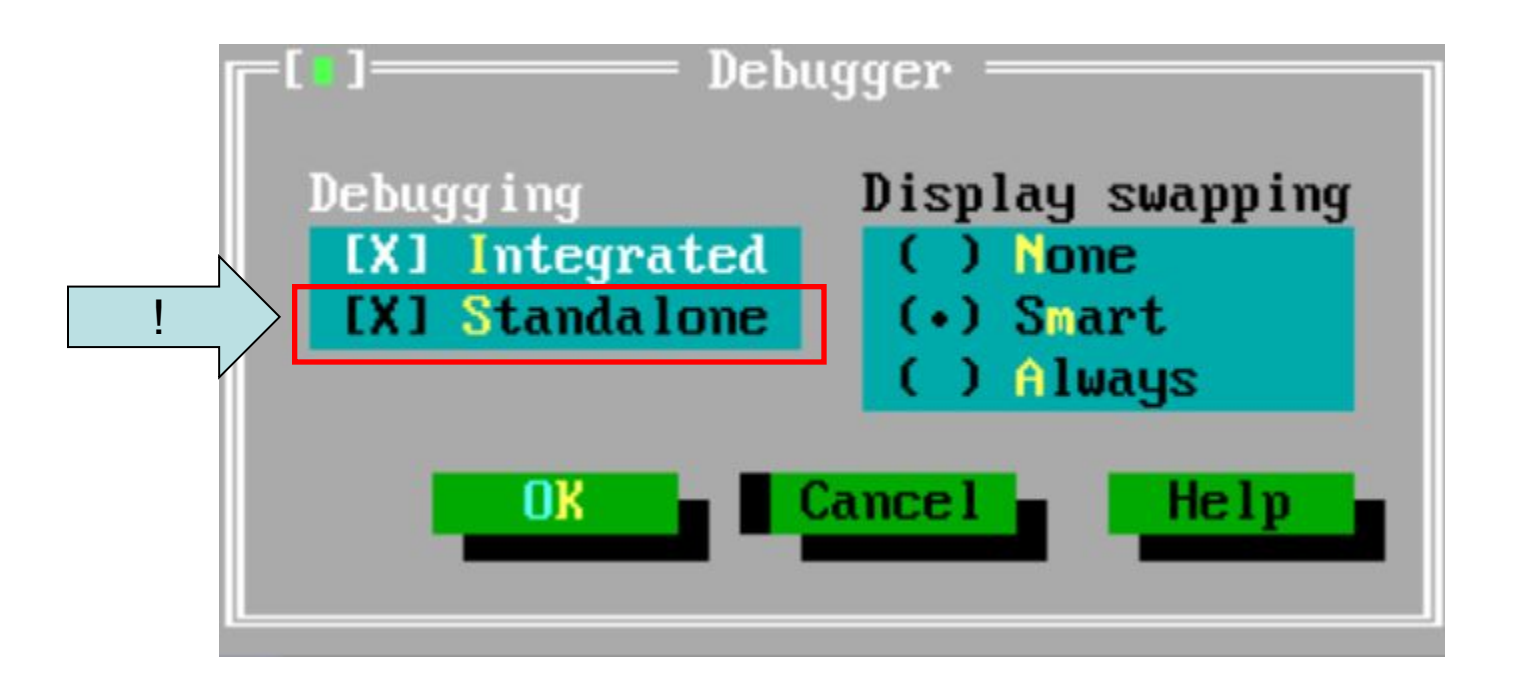

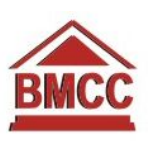

### Загрузка в отладчик

td mypas.exe

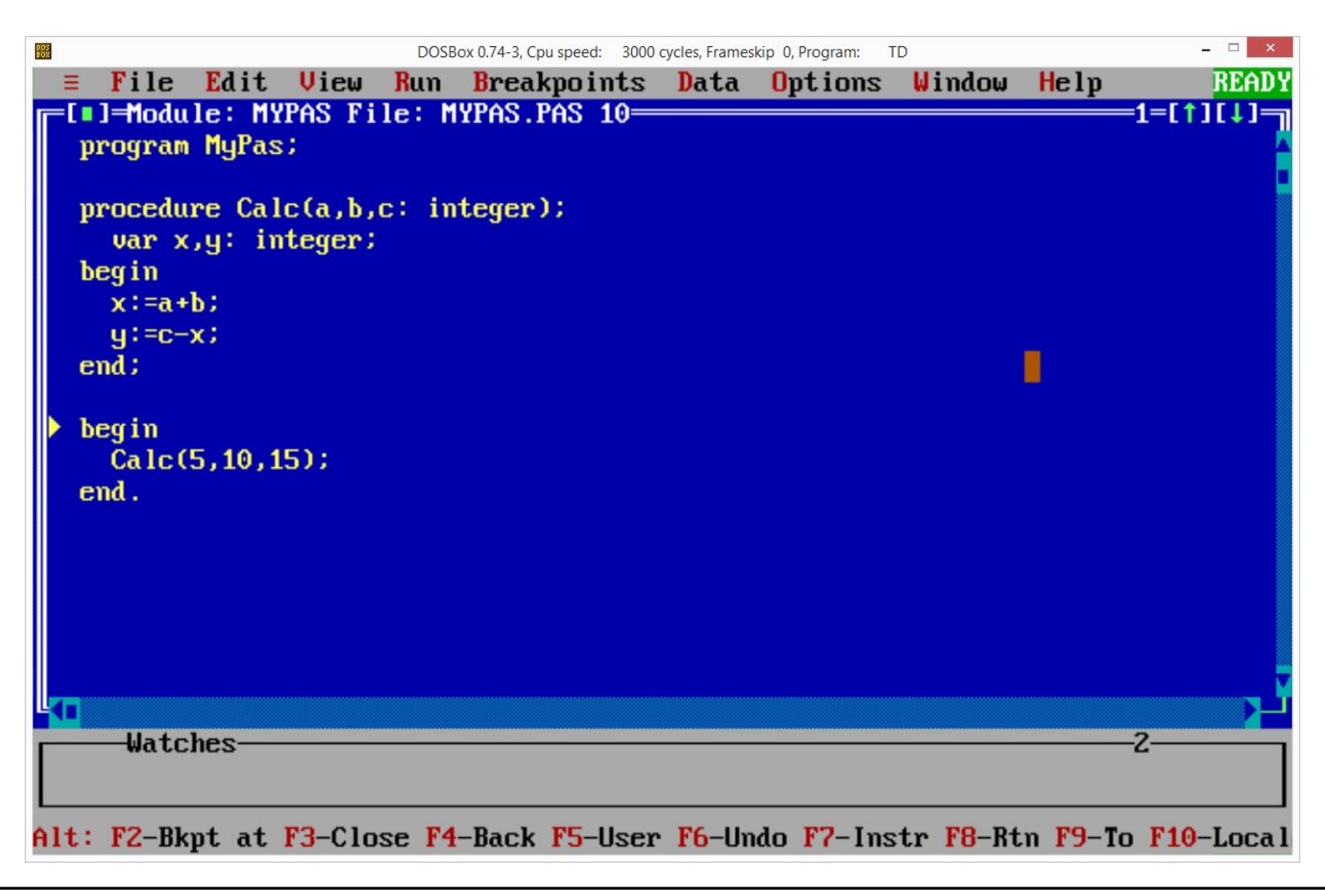

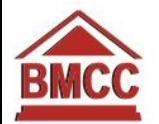

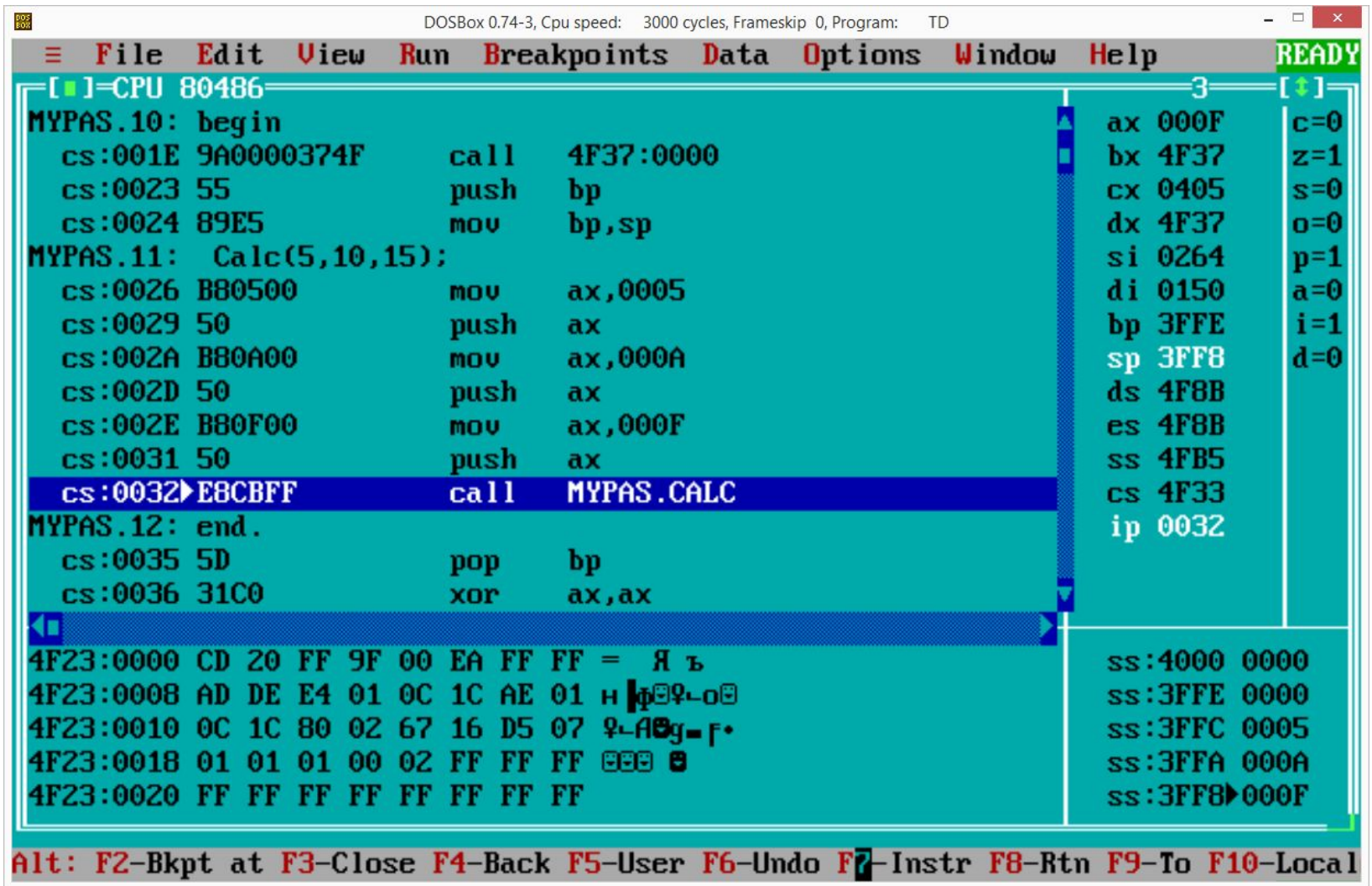

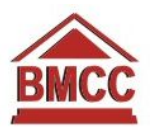

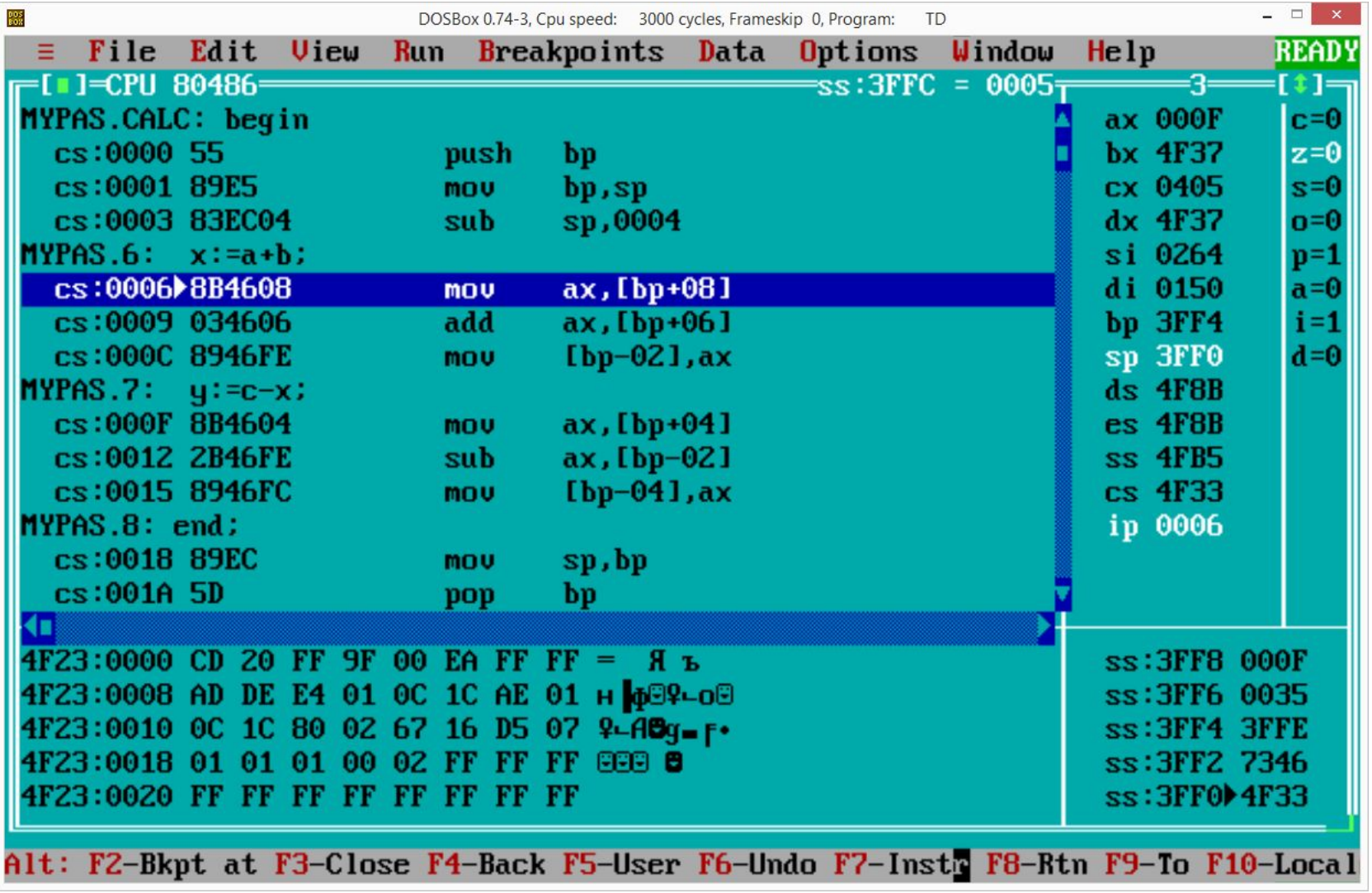

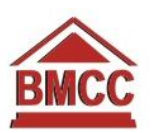

## Спасибо за внимание.

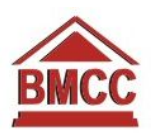